## **Verstorbene Personen in Florix© vermerken**

Leider versterben immer wieder Alterskameraden oder fördernde Mitglieder. Um den betreffenden Datensatz nicht einfach zu löschen oder als "ausgetreten" zu markieren, bitte folgende Vorgehensweise verwenden:

1.) Unter **Person** und **Persönliche Daten** auf Ändern klicken.

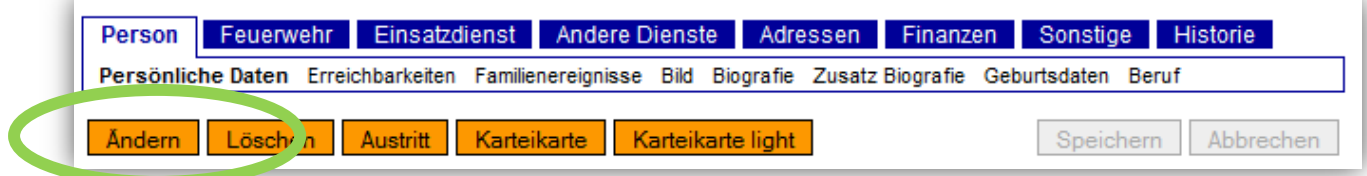

2.) Dann das **Sterbedatum** vermerken und **Speichern** klicken.

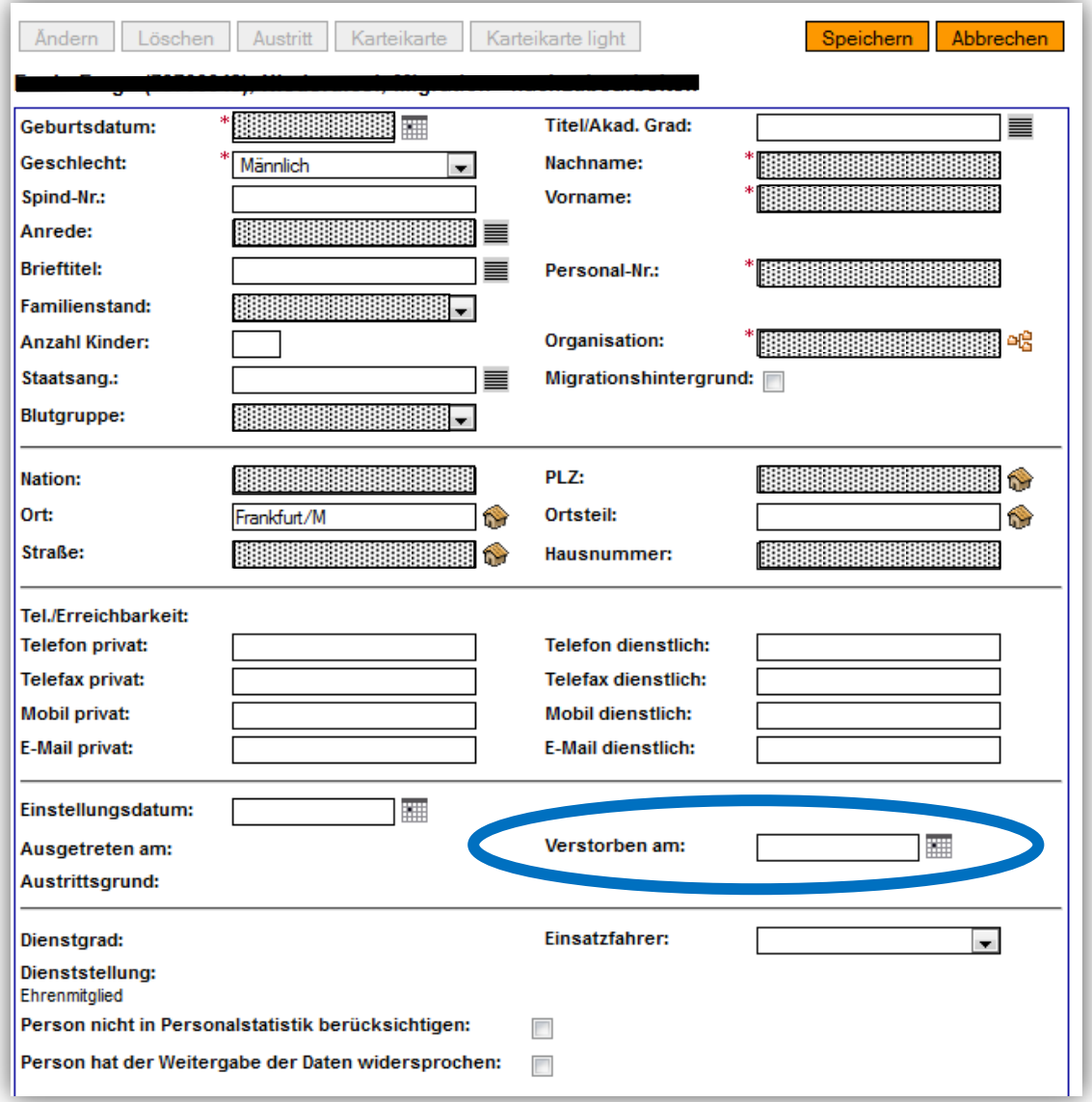